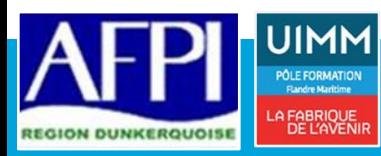

# **LES OUTILS COLLABORATIFS AVEC OFFICE 365**

*Choisir le bon outil pour travailler ensemble* 

### **Prérequis :**

*Savoir lire, écrire, compter. Maitrise du clavier, de la souris et de Windows. Bonne pratique de la suite Office*

#### **Personne en situation de handicap :**

*Formation ouverte aux personnes en situation de handicap. Contacter notre référent handicap à l'inscription pour étudier les moyens d'accompagnement.*

**Durée :** 7 heures (Peut varier en fonction du besoin ou d'un positionnement)

**Public :**  Personne désirant acquérir les fondamentaux du logiciel

**Modalité :** Présentiel

### **Evaluation des acquis :**

*Evaluation des acquis en continu par auto-examen*

**Sanction visée :**

Certificat de réalisation

### **Moyens pédagogiques :**

*Apports théoriques et pratiques Echange des expériences*

### **Référence AFPI :** TER-02-020

### **Indicateurs 2021 :**

*Le taux de satisfaction de cette formation s'élève à 90 %*

*(Données recueillies auprès de 9 stagiaires)*

**OBJECTIFS**

Avec Office 365, les utilisateurs bénéficient d'un espace de stockage et de fonctionnalités connectées au cloud qui leur permettent de collaborer sur des fichiers en temps réel. Tous les outils disponibles offrent des fonctionnalités permettant de travailler en groupe.

# **COMPETENCES VISEES**

- Être à l'aise avec l'environnement de travail et les notions de cloud
- Déployer le bon outil en adéquation avec le besoin collaboratif
- Prendre en main des outils collaboratifs de Office 365
- Être en mesure de créer, modifier, sauvegarder et imprimer ses documents

# **PROGRAMME DE FORMATION**

# **PRESENTATION DE SHAREPOINT**

- ⤷ La notion de site
- ⤷ Les bibliothèques
- ⤷ Les listes

# **TEAMS : CENTRALISER ET GERER LES TRAVAUX D'UNE EQUIPE**

- ⤷ Vue d'ensemble de l'interface, du paramétrage et des personnalisations
- ⤷ Créer, gérer une équipe et ajouter des membres
- ⤷ Créer des canaux pour faciliter la gestion des différents dossiers
- ⤷ Démarrer et répondre à une conversation
- ⤷ Les notifications pour rester informé des nouvelles activités
- ⤷ Les appels sur TEAMS
- ⤷ Planifier une réunion et inviter des participants
- ⤷ Accéder à ses fichiers OneDrive à partir de Teams
- ⤷ Effectuer une recherche

### **ONEDRIVE : CREER ET PARTAGER DES DOCUMENTS EN LIGNE**

- ⤷ Le concept de OneDrive
- ⤷ Prise en main de l'interface
- ⤷ Création et gestion de documents ou dossiers
- ⤷ Retrouver un fichier
- ⤷ Partager des documents ou dossiers
- ⤷ Synchroniser avec son poste de travail

### **PLANNER : GERER UN PLANNING D'EQUIPE**

- ⤷ Installer Planner dans Teams
- ⤷ Ajouter des compartiments, des tâches avec affectation de dates, trier les tâches
- ⤷ Afficher le Planner et l'ensemble des plans
	- ⤷ Rester informé

# **LES OUTILS BUREAUTIQUES DISPONIBLES POUR LE TRAVAIL COLLABORATIF**

⤷ EXCEL, WORD, POWERPOINT

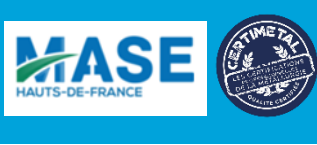

# **DEBOUCHES PASSERELLES**

néant an t-Iomraid agus an t-Iomraid agus an t-Iomraid agus an t-Iomraid agus an t-Iomraid agus an t-Iomraid a<br>Néant